### **How to get set up to make (or just purchase) an NFT**

Anne Spalter May 2022

I looked online for a quick guide and came up short. Here are the basic steps I took. Also, for creators, while you wait to get on an application or invite site use Opensea.io or Rarible.com also Check out hicetnunc.art (for this you need Tezos, though not ETH--you can get those on Coinbase in some places, if not available in your area try Kraken.com, just another site like Coinbase)

Overview

- Open a Coinbase.com account
- Fund it from your bank account
- Change USD to ETH
- Open a Metamask wallet
- Send your ETH from Coinbase to Metamask
- For Tezos see more at end

**Open a Coinbase account and connect your bank account**. Transfer directly from your bank account (don't use a credit card or debit card etc or you will have to wait many days to access the funds). You will need to get your bank account number and routing number (which can be found in your online banking or on a check).

Verify your email address, enter and verify your cell phone number. Enter a bunch of data including last 4 of social and i think a scan of your driver's license or passport (photo ID)

You will then have to enter some small bank account deposit amounts that Coinbase sends you. Easiest if you have online banking--otherwise you will have to call your bank to get these. (This is to verify your bank account…)

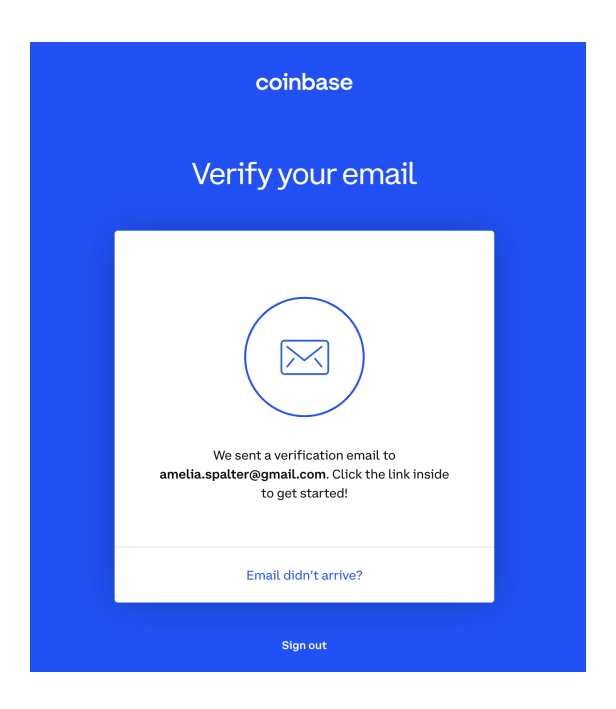

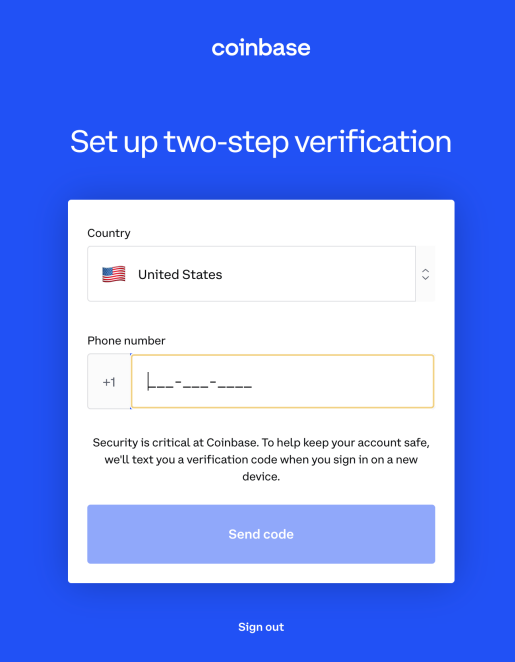

# Enter authentication code

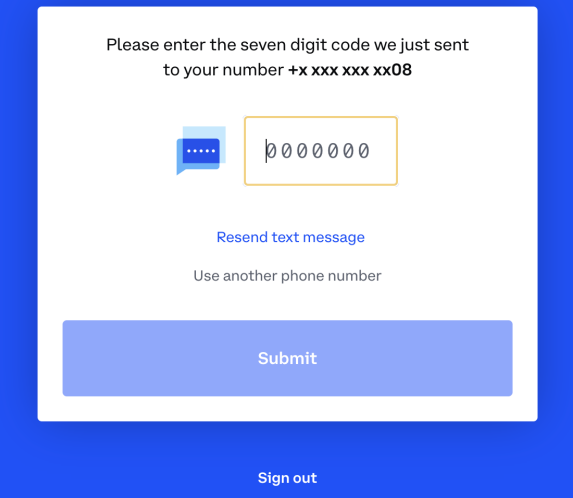

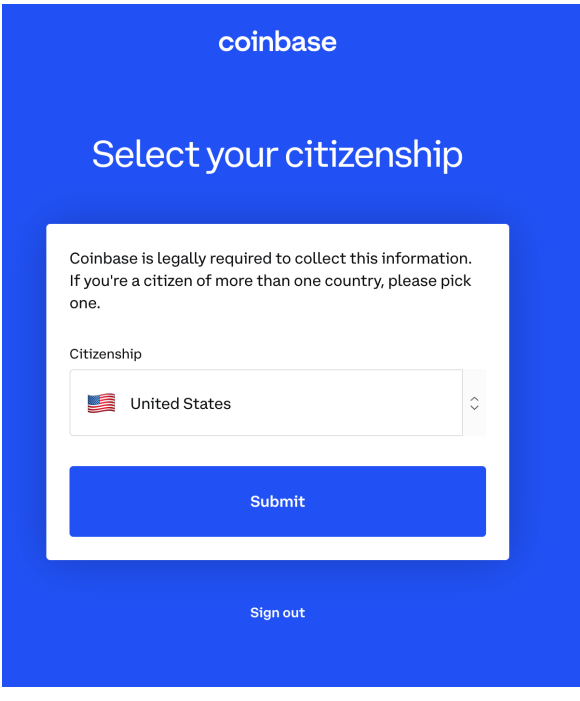

Add more personal data… How people are money laundering, I'll never know.

#### Verify your identity

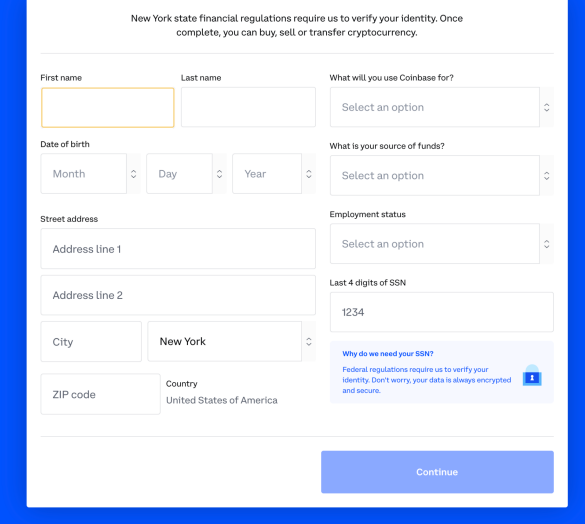

Verify your identity  $\times$  $\overline{\mathbf{o}}$  $\hat{\mathbf{a}}$ We're required by financial regulators to maintain accurate info<br>about our customers. Please verify your identity to continue using<br>Coinbase. Verify now

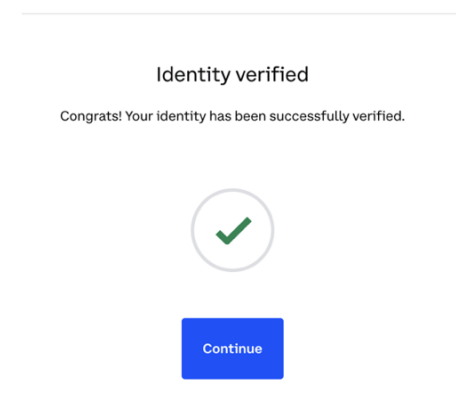

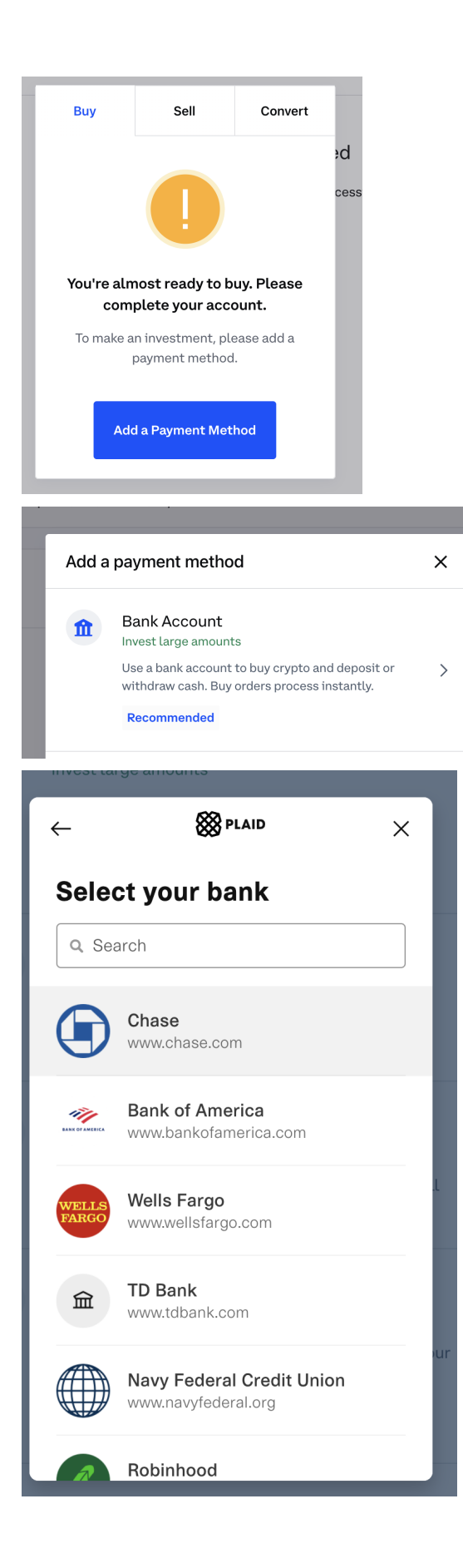

**After all this Click on the big blue Buy/Sell button**. "Pay with" your bank account and choose to buy Ethereum (ETH). You will need several hundred dollars worth to start buying or creating NFTs. During May 2022 1 ETH has been trading at around \$2,000.

Funds take a while (several days) to be available the first time for use or transfer.

When they are available you will transfer them to your Metamask wallet.

#### METAMASK

**Go to metamask.io and set up a metmask wallet**. You will want to download the Chrome (or other Metamask-friendly browser) extension for metamask.

**Then go back to Coinbase and click the Send/Receive button**. Send ETH to your metamask wallet address which can be found under account when clicking on the Metamask Chrome extension Metamask fox icon and is easily copied to your clipboard (enter that in the "To" field)

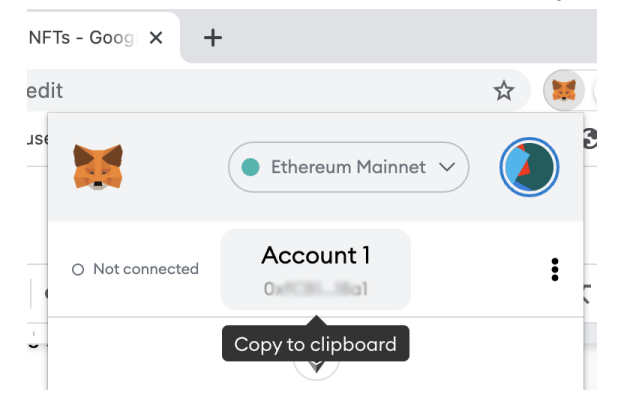

Nothing will happen for sometimes up to 10 minutes but eventually you will see the ETH in your Metamask wallet

#### **Installing Metamask**

Step 1. Go to the [Metamask website](https://metamask.io/).

Step 2. Click "Get Chrome Extension" to install Metamask.

Step 3. Click "Add to Chrome" in the upper right.

Step 4. Click "Add Extension" to complete the installation.

You will know Metamask has been installed when you see the fox logo on the upper right hand corner of your browser.

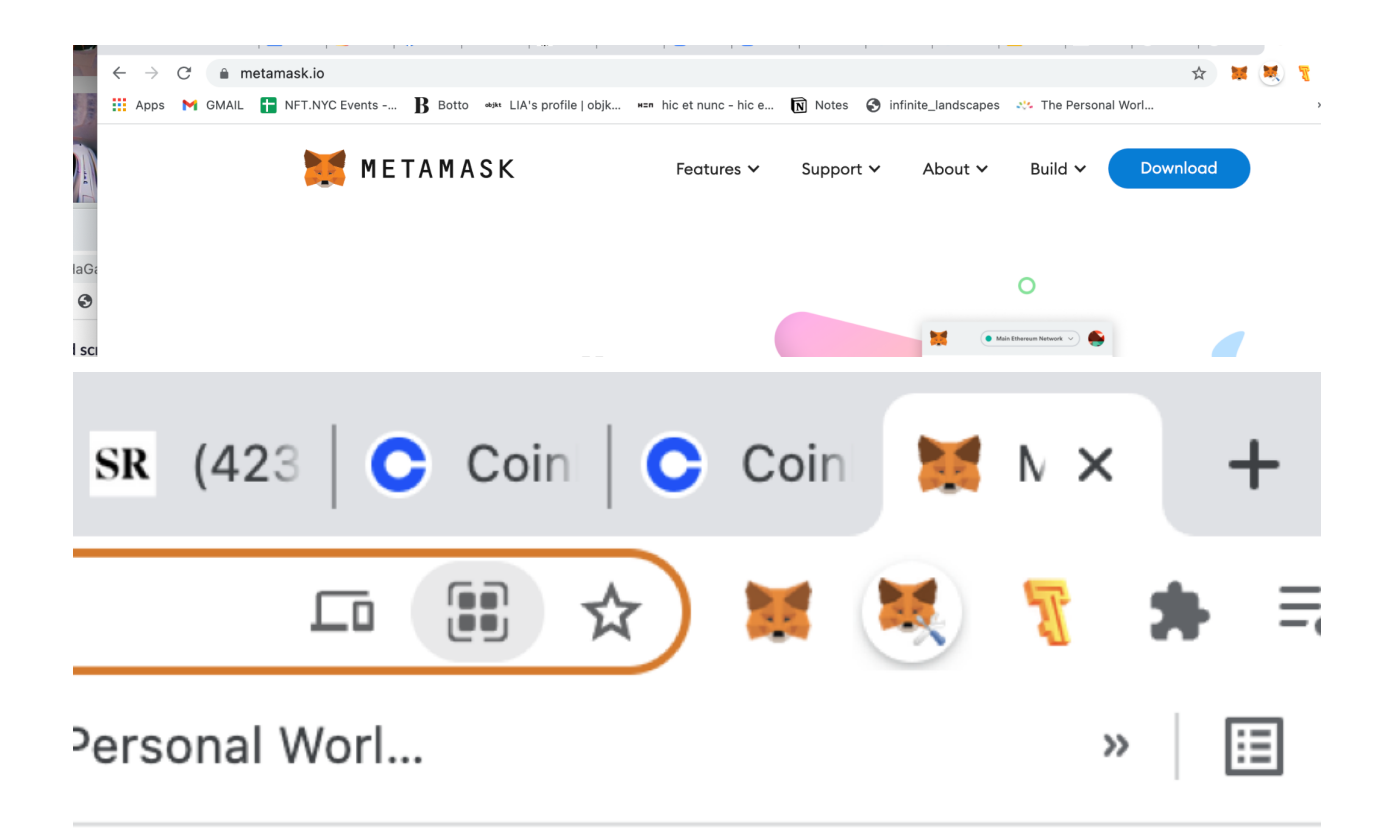

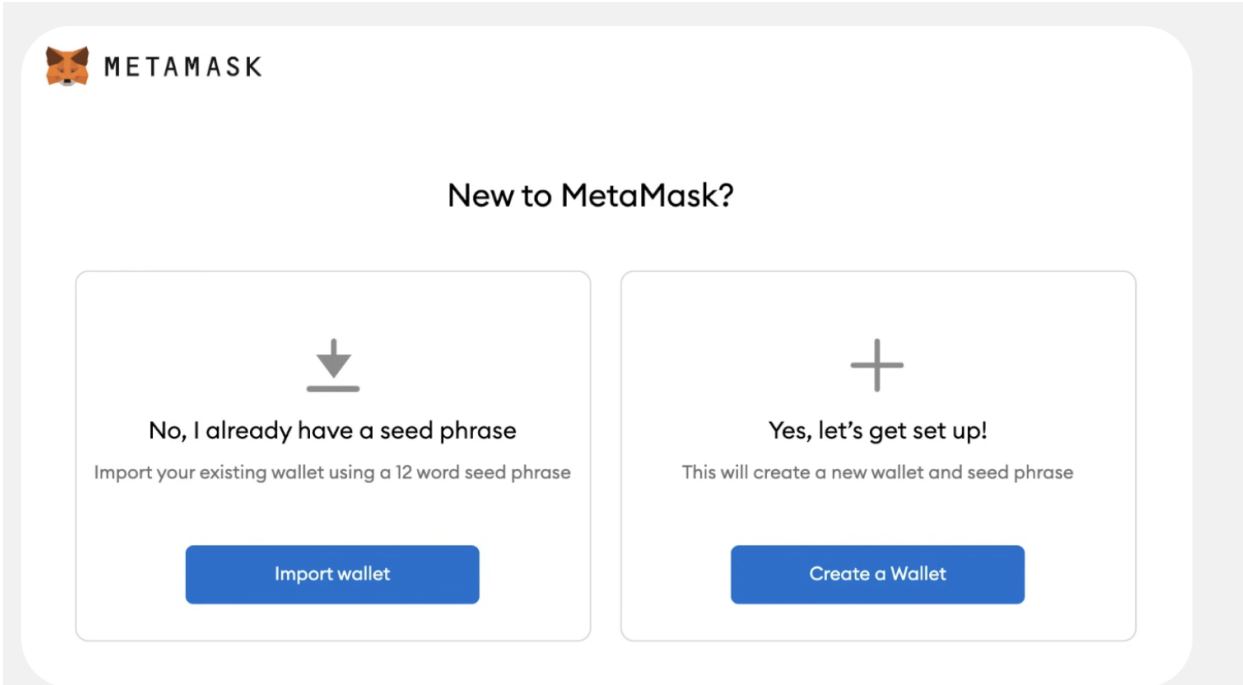

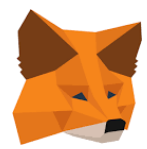

Using Metamask (from <https://blog.wetrust.io/how-to-install-and-use-metamask-7210720ca047>) Apparently you can buy directly from Metamask, but I've just used Coinbase

Step 1. Click on the Metamask logo in the upper right hand corner of your Google chrome browser.

Step 2. Read and agree to the terms and conditions. You may have to agree to 2 to 3 pages worth of terms.

Step 3. Enter a password and click "Create" to create your wallet.

Step 4. You will see a set of 12 words that constitute your "seed phrase." You will need these to reconstitute your wallet if it ever gets corrupted or you can't remember your password. Write these down and put the list in a safe or safe deposit box. *If you lose these and forget your password all the funds AND art associated with your wallet will be gone forever.* So keep copies and write them down somewhere. Do not save them on your copmuter, even as an image file.

Step 5. Click "I've Copied It Somewhere Safe" once your seed words file has been secured. You'll be taken into your Metamask wallet!

## **Getting Set up for Tezos Blockchain NFTs**

Similar process but get a Temple Wallet and buy Tezos (XTZ) vs ETH <https://story.madfish.solutions/how-to-create-and-sell-nfts-on-tezos-a-guide-for-beginners/>

OR

A good guide. References the now defunct hicetnunc.xyz site, just replace with hicetnunc.art… https://xtz.news/tezos-user-guides/nfts/getting-started-as-an-nft-artist-on-tezos-using-hicetnunc/